# <span id="page-0-0"></span>**Nummernkreise**

Abfallüberwachungssystem

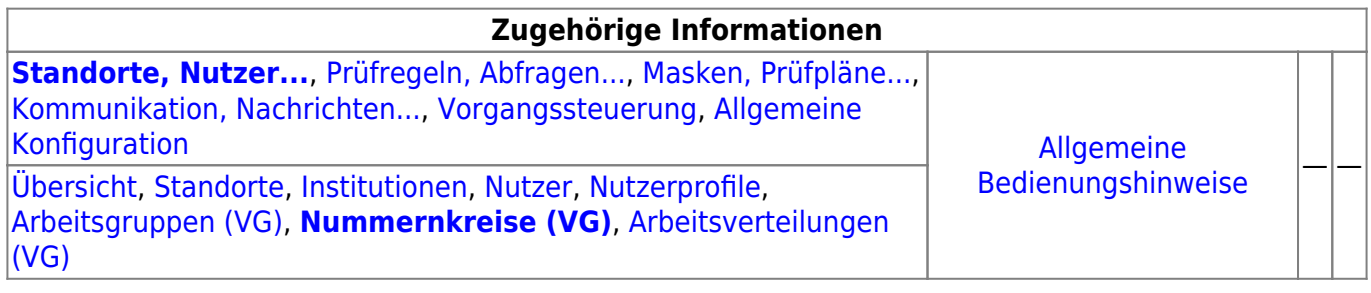

## **Fachlich/inhaltliche Beschreibung**

Die Perspektive **Standorte, Nutzer…** umfasst alle ASYS-Repositoryobjekte, die mit Repositorystandorten, Nutzern und der Rechteverwaltung zu tun haben. Teilweise werden hier Objekte konfiguriert, die primär in anderen Perspektiven zum Einsatz kommen. Da es sich um Einstellungen zu Nutzern handelt, sind sie trotzdem in dieser Perspektive angesiedelt.

Die in dieser Perspektive konfigurierbaren Repository-Objekte sind:

**[Repository-Standorte](https://hilfe.gadsys.de/asyshilfe/doku.php?id=adm6:sin:standorte)**: Viele Konfigurationseinstellungen in ASYS können und müssen individuell für jeden Repository-Standort vorgenommen werden. In vielen Fällen entspricht ein Repository-Standort einem Bundesland (je Bundesland gibt es zumindest einen Repository-Standort). Diese Standorte können Unterstandorte beherbergen, d.h. die Repository-Standorte bilden einen Baum<sup>1</sup>). Der Standort, an dem der Admin sich beim Administrator [anmeldet](https://hilfe.gadsys.de/asyshilfe/doku.php?id=adm6:base:start_login), bildet jeweils die Wurzel des [Objektbaums](https://hilfe.gadsys.de/asyshilfe/doku.php?id=adm6:base:objektbaum) auf der linken Seite des Programms. Die Konfiguration ist somit beschränkt auf den Anmeldestandort und seine Unterstandorte. Übergeordnete Standorte sind hingegen weder einsehbar noch änderbar.

Ein Standort besitzt eine oder mehrere Institutionen, denen Nutzer zugeordnet sind. Pro Standort können ein oder mehrere Nutzerprofile definiert werden, denen Rechte an [Masken](https://hilfe.gadsys.de/asyshilfe/doku.php?id=adm6:mrt:maske) und [Abfragen](https://hilfe.gadsys.de/asyshilfe/doku.php?id=adm6:pat:abfragen) zugeordnet sind. Nutzer sind mit einem oder mehreren Nutzerprofilen verbunden, wodurch sich die Rechte des jeweiligen Nutzers ergeben. Arbeitsgruppen, Nummernkreise und Verteilungen werden für die [Vorgangssteuerung](https://hilfe.gadsys.de/asyshilfe/doku.php?id=adm6:adm6_start#vorgangssteuerung) benötigt, um Arbeitsschritte aus Vorgängen einem Bearbeiter zuzuteilen. Diesen drei Objekten werden Nutzer zugeordnet.

**[Institutionen](https://hilfe.gadsys.de/asyshilfe/doku.php?id=adm6:sin:institutionen)**: Institutionen können genutzt werden, um einen Repository-Standort logisch zu gliedern. Zumindest muss ein Standort eine Institution beherbergen, da diese die Nutzer enthalten - ohne Institution -> keine Nutzer!.

Je Institution und [Maske](https://hilfe.gadsys.de/asyshilfe/doku.php?id=adm6:mrt:maske) kann ein [Lesefilter](https://hilfe.gadsys.de/asyshilfe/doku.php?id=adm6:mrt:lesefilter) definiert werden, d.h. die Nutzer einer Institution sehen auf der betreffenden Maske nur einen Ausschnitt der in der Datenbank vorhandenen Daten und für jede Institution kann ein anderer Ausschnitt definiert werden. Ebenso lassen sich je Institution individuelle [Einstellungen an den Masken](https://hilfe.gadsys.de/asyshilfe/doku.php?id=adm6:mrt:maske) vornehmen (z.B. abweichende Beschriftung, Pflichtfeldstatus, Defaultwert, Defaultsuchwert etc.).

Nach welchen Gesichtspunkten eine Gliederung erfolgen soll, ist stark von der

Zuständigkeitstruktur des Standortes abhängig. Ist in einem Bundesland nur eine Behörde für die Abfallüberwachung zuständig, so sind ggf. Referate, Gruppen oder drgl. Kandidaten für die Definition individueller Institutionen. Bei Bundesländern mit vielen zuständigen Behörden stellt ggf. jede Behörde eine Institution dar. Wichtig ist dabei, dass mit der Gliederung in Institutionen bis auf die statische Vorfilterung mit Lesefiltern noch keine Rechtevergabe auf Masken verbunden ist, d.h. alle Nutzer einer Institution dürfen potentiell alles.

**[Nutzer](https://hilfe.gadsys.de/asyshilfe/doku.php?id=adm6:sin:nutzer)**: Jeder Nutzer ist ein Zugangskonto zur ASYS-Oberfläche und ihren Daten. Ein Nutzer gehört immer zu einer Institution und ist an die dort einstellbaren Lesefilter und Maskeneinstellungen gebunden. In der Regel wird ein Nutzer einer natürlichen Person entsprechen. In einigen Fällen werden aber auch Nutzer einer Rolle entsprechen, die von mehreren Personen parallel oder nacheinander ausgeübt werden (z.B. Praktikant mit stark eingeschränkten Rechten).

Ein frisch angelegter Nutzer besitzt **anfangs keine Rechte**. Diese werden dem Nutzer über die Zuordnung von einem oder mehreren Nutzerprofilen zugewiesen. Die Summe aller Rechte aus allen Nutzerprofilen, die einem Nutzer zugewiesen sind, bestimmt die Gesamtheit seiner Rechte auf der ASYS-Oberfläche.

Jedem Nutzer müssen Signaturrechte individuell zugewiesen werden (diese erlangt der Nutzer nicht über ein Nutzerprofil!). Die Auswahl erfolgt aus einer Auswahlliste von Masken, auf denen die Signaturfunktion möglich ist.

**[Nutzerprofile](https://hilfe.gadsys.de/asyshilfe/doku.php?id=adm6:sin:profile)**: Nutzerprofile stellen prototypische Nutzer oder Rollen dar. Änderungen an den Einstellungen eines Profils wirken sich dabei auf alle Nutzer aus, denen das Profil zugeordnet  $ist^{2)}$  $ist^{2)}$  $ist^{2)}$ .

In Nutzerprofilen werden Rechte auf [Masken](https://hilfe.gadsys.de/asyshilfe/doku.php?id=adm6:mrt:maske) vergeben, d.h. es wird bestimmt ob die Nutzer des Profils die Maske öffnen und nach Datensätzen suchen dürfen (Leserecht), Datensätze neu anlegen (Anlegerecht), ändern (Änderungsrecht) oder löschen dürfen (Löschrecht). Ebenso wird im Profil eine Liste der [Abfragen](https://hilfe.gadsys.de/asyshilfe/doku.php?id=adm6:pat:abfragen)<sup>[3\)](#page--1-0)</sup> und [Textformulare](https://hilfe.gadsys.de/asyshilfe/doku.php?id=adm6:mrt:textformular) verwaltet, die durch die Nutzer des Profils aufgerufen werden dürfen.

- **[Arbeitsgruppen](https://hilfe.gadsys.de/asyshilfe/doku.php?id=adm6:sin:arbeitsgruppen)**: Arbeitsgruppen werden für die Bearbeiterermittlung in der [Vorgangssteuerung](https://hilfe.gadsys.de/asyshilfe/doku.php?id=adm6:vgs:skriptmenge) verwendet. Über die Gruppen wird gesteuert, welche Nutzer gemeinsam mit bestimmten Arbeitsschritten beaufschlagt werden. Die Zuteilung der neu anfallenden Arbeitsschritte wird per Zufall auf die Mitglieder eine Arbeitsgruppe verteilt. Dabei besteht die Möglichkeit, einzelne Gruppenmitglieder von der Arbeitszuteilung auszuschließen (Chef-Kennzeichen).
- **[Nummernkreise](#page-0-0)**: Nummernkreise werden für die Bearbeiterermittlung in der [Vorgangssteuerung](https://hilfe.gadsys.de/asyshilfe/doku.php?id=adm6:vgs:skriptmenge) verwendet. Nummernkreise dienen der Zuordnung von Arbeitsschritten anhand eines Merkmals des zugehörigen Datensatzes zu einem Mitglied einer Gruppe von ASYS-Nutzern. Die Zuordnung erfolgt dabei über genau ein Feld des Datensatzes (z.B. der Name des Entsorgers im Begleitschein: **A-F** –> Bearbeiter X, **G-M** –> Bearbeiter Y, **N-S** –> …).
- **[Arbeitsverteilungen](https://hilfe.gadsys.de/asyshilfe/doku.php?id=adm6:sin:verteilungen)**: Arbeitsverteilungen werden für die Bearbeiterermittlung in der [Vorgangssteuerung](https://hilfe.gadsys.de/asyshilfe/doku.php?id=adm6:vgs:skriptmenge) verwendet. Arbeitsverteilungen dienen der Zuordnung von Arbeitsschritten anhand von Quoten. Für die Nutzer in einer Arbeitsverteilung wird protokolliert, wie viele Arbeitsschritte sie in der Vergangenheit erhalten haben. Dem stehen Sollwerte für die Anteile gegenüber. Ein neuer Arbeitsschritt wird demjenigen Nutzer in einer Arbeitsverteilung zugewiesen, dessen Ist-Anteil unter dem Soll-Anteil liegt.

Über die Arbeitsgruppen wird gesteuert, welche Nutzer als Kollegen gegenseitige Einsicht in den Arbeitsvorrat haben und bedarfsweise Arbeitsschritte von Kollegen übernehmen (Stellvertreterregelung) oder an diese übergeben dürfen (Delegierung).

2013/12/11 14:34 · eflor

## **Bedienung**

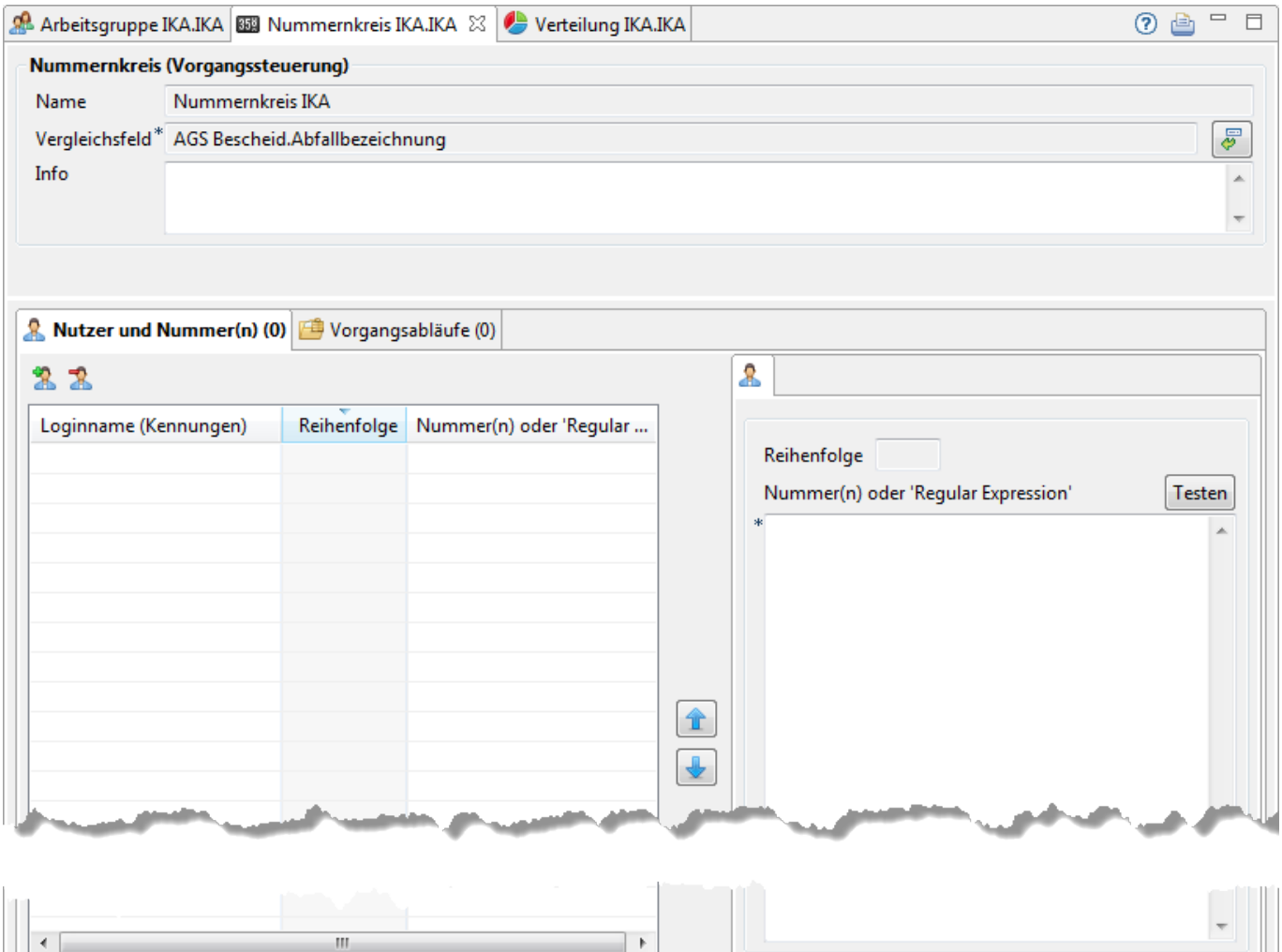

Der Tab-Reiter des Nummernkreises gliedert sich in zwei Abschnitte:

### **Nummernkreis (Vorgangssteuerung)**

- **Name**: Die erste Zeile des Abschnitts enthält den Namen des Nummernkreise an. Dieser wurde durch den Admin bei der [Erstellung des Nummernkreises](https://hilfe.gadsys.de/asyshilfe/doku.php?id=adm6:sin:uebersicht#ein_objekt_neu_anlegen) vergeben und kann nachträglich nicht mehr verändert werden.
- **Vergleichsfeld**: Das Vergleichsfeld ist ein Plichtfeld, dass bei der Erstellung des Nummernkreises ebenfalls angegeben werden musste. Es kann neu definiert werden, wofür ein eigener Auswahldialog vorhanden ist (s. anschließenden Abschnitt). Im Feld befindet sich der vollständige Name des Attributs [4\)](#page--1-0), dessen Inhalt zur Bestimmung des Bearbeiters herangezogen werden soll.
- **Info**: Das Info-Feld ist ein Textfeld für Freitext und kann für eine interne Dokumentation genutzt werden.

#### **Das Vergleichsfeld neu zuordnen**

Mit dem Button **Feldauswahl** wird der Dialog geöffnet, mit dem das Vergleichsfeld bestimmt wird. Es handelt sich um den gleichen Dialog, welcher auch bei der [Erstellung des Nummernkreises](https://hilfe.gadsys.de/asyshilfe/doku.php?id=adm6:sin:uebersicht#ein_objekt_neu_anlegen) bereits zu diesem Zweck genutzt wurde.

### **Listenbereich**

Im unteren Teil des Bearbeitungsbereichs befinden sich eine Liste für die Zuordnung der Nutzer und Nummer(n) zum Nummernkreis.

#### **Nutzer und Nummer(n)**

Der Listenbereich ist zweigeteilt. Auf der linken Seite befindet sich die Liste der Nutzer welche dem Nummernkreis angehören. Auf der rechten Seite sind Konfigurationsoptionen zum aktuell in der Liste markierten Nutzer angeordnet. Für die Nutzer eines Nummernkreises ist dies ein [Regulärer Ausdruck,](https://hilfe.gadsys.de/asyshilfe/doku.php?id=adm6:thm:regexp) welcher festlegt, für welchen Inhalt im Vergleichfeld der Bearbeiter zuständig ist.

#### **Regulären Ausdruck testen**

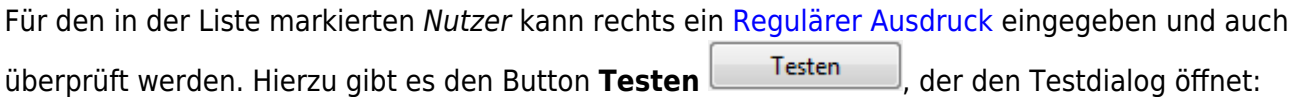

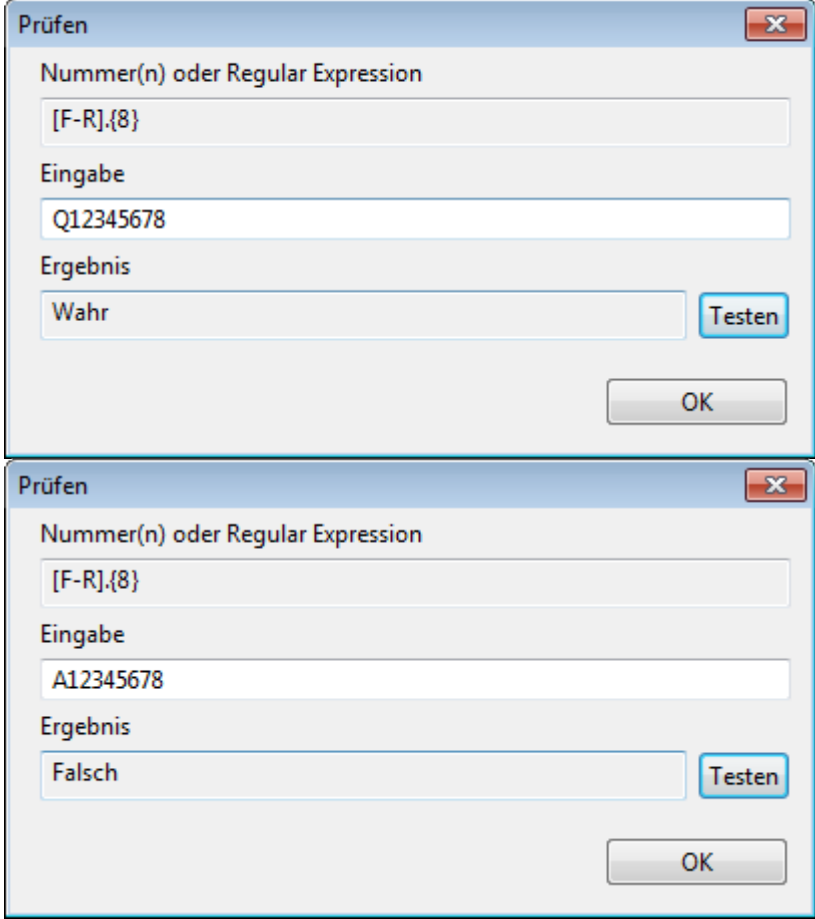

Zuoberst wird im Dialog der Reguläre Ausdruck noch einmal angezeigt (Nummer(n) oder Regular Expression).

Darunter befindet sich das Feld Eingabe, in welches sich eine Zeichenkette zum Vergleich eingeben lässt. Für jede Zeichenkette und jeden gültigen Ausdruck kann entschieden werden, ob die Zeichenkette zum Regulären Ausdruck passt (Ergebnis Wahr) oder nicht passt (Ergebnis Falsch). Der Button **Testen** auf diesem Dialog löst jeweils einen Test zwischen der Eingabe und dem Ausdruck aus.

Durch den Test mit verschiedenen Eingaben kann überprüft werden, ob der Reguläre Ausdruck die gewünschte Wirkung erzielt.

> Ist das Ergebnis des Vergleichs zwischen dem Inhalt des Vergleichsfeldes und dem Regulären Ausdruck **WAHR**, so erhält der Nutzer den Arbeitsschritt. Ist das Ergebnis **FALSCH**, so wird mit dem nächsten Nutzer im Nummernkreis fortgefahren, bis ein Regulärer Ausdruck passt oder die Liste keine weiteren Nutzer mehr enthält - in dem Falle erhält der Standard-Nutzer den Arbeitsschritt.

Der Dialog wird mit dem Button **Ok** verlassen. Aktionen in diesem Dialog dienen ausschließlich dem Test und haben keine Auswirkungen auf die Einstellungen des Nummernkreises, der Nutzer oder der Regulären Ausdrücke.

#### **Einen Nutzer dem Nummernkreis zuweisen**

Für die Zuordnung eines Nutzers zum Nummernkreis gibt es zwei mögliche Wege:

- 1. Aus der [Auswahlliste](https://hilfe.gadsys.de/asyshilfe/doku.php?id=adm6:base:auswahllisten) der Nutzer werden ein oder mehrere zuvor markierte Nutzer per **Drag&Drop** in die Liste der zugeordneten Nutzer im Bearbeitungsbereich gezogen.
- 2. Über den Button **Nutzer hinzufügen** (<sup>32)[5\)](#page--1-0)</sup> öffnet sich ein Auswahldialog für Nutzer:

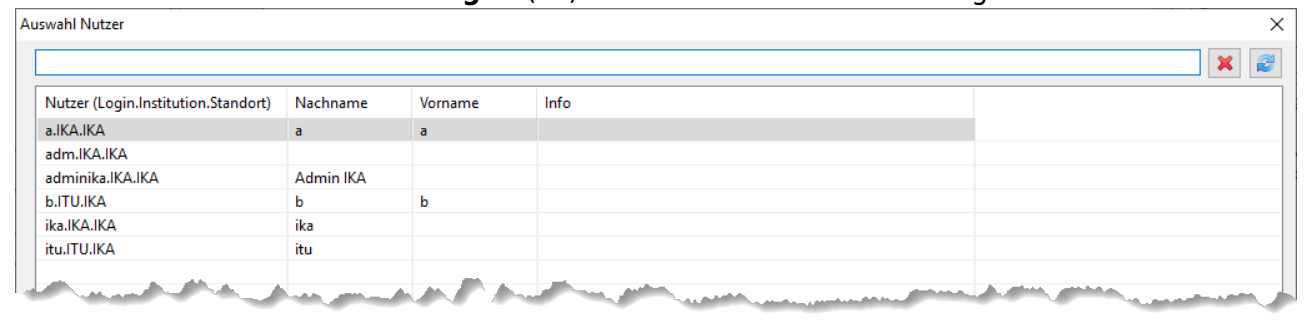

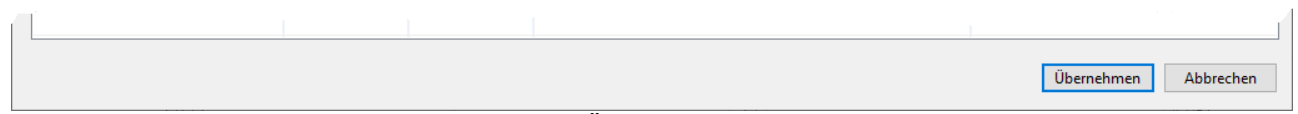

Es können ein oder mehrere Nutzer für die Übernahme markiert werden (mittels Windows-Standard Shift+Linksklick bzw. Strg+Linksklick). In der Zeile über der Tabelle kann ein Namensfilter eingetragen werden (Nutzung und Wirkung wie in den [Auswahllisten\)](https://hilfe.gadsys.de/asyshilfe/doku.php?id=adm6:base:auswahllisten). Der Button **Übernehmen** übernimmt alle markierten Nutzer in die Zuordnungsliste des Nummernkreises. Doppelte Zuordnungen werden dabei ignoriert.

Ein neue Nutzer wird immer an das Ende der Liste angefügt.

#### **Die Reihenfolge der Nutzer im Nummerkreis einstellen**

Die Nutzer in der Liste werden bei der Bestimmung des Bearbeiters eines Arbeitsschrittes über einen Nummernkreis in der **Reihenfolge** abgearbeitet, die durch die Spalte Reihenfolge der Nutzerliste angegeben ist. Diese Reihenfolgenummer wird automatisch verwaltet.

Neben der Liste befinden sich zwei Buttons für **Nach oben verschieben** [\(](https://hilfe.gadsys.de/asyshilfe/lib/exe/detail.php?id=adm6%3Asin%3Anummerkreise&media=adm6:sin:nummernkreis_liste_reihenfolge_hoch.png) ) und **Nach unten**

**verschieben** [\(](https://hilfe.gadsys.de/asyshilfe/lib/exe/detail.php?id=adm6%3Asin%3Anummerkreise&media=adm6:sin:nummernkreis_liste_reihenfolge_runter.png) $\blacktriangleright$ ) mit denen sich der in der Liste markierte Nutzer in der Reihenfolge nach oben oder unten bewegen lässt.

Es erhält derjenige Nutzer aus der Liste den Arbeitsschritt, dessen Regulärer Ausdruck zuerst zum Vergleichsfeldinhalt passt. Die Reihenfolge der Nutzer kann dabei wichtig für die Zuteilung von Arbeitsschritten sein.

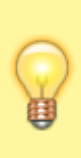

Wenn in der Liste zuerst die Nutzer mit 'speziellen' Kriterien im Regulären Ausdruck stehen, lassen sich diese für weiter hinten stehende Nutzer in der Formulierung des Regulären Ausdruck vernachlässigen, da die speziellen Fälle ja immer zuerst behandelt werden. Dies sollte in vielen Fällen die Formulierung von Regulären Ausdrücken vereinfachen.

#### **Einen Nutzer aus dem Nummernkreis lösen**

Um einen Nutzer aus einem Nummernkreis zu lösen, muss er in der Liste der zugeordneten Nutzer markiert sein. Über den Button **Nutzer entfernen ( 3[\)](https://hilfe.gadsys.de/asyshilfe/lib/exe/detail.php?id=adm6%3Asin%3Anummerkreise&media=adm6:sin:nutzer-del-icon.png)**<sup>[6\)](#page--1-0)</sup> wird die Zuordnung des Nutzers zum Nummernkreis nach einer Sicherheitsabfrage gelöscht - der Nutzer bleibt unverändert erhalten, der Reguläre Ausdruck wird aber ebenso gelöscht.

#### **Vorgangsabläufe**

In der Tabelle der Vorgangsabläufe werden alle Skriptreferenzen aus den Skriptmengen der Vorgangssteuerung angezeigt, denen der Nummernkreis zur Nutzerermittlung zugeordnet ist. Die Zuordnung des Nummernkreises zu einem Arbeitsschritt kann hier nicht bearbeitet werden. Die Zuordnung von Nummernkreisen zu Arbeitsschritten in den Vorgangsabläufen erfolgt bei den [Skriptmengen](https://hilfe.gadsys.de/asyshilfe/doku.php?id=adm6:vgs:skriptmenge).

Die Tabelle besteht aus den Spalten:

- Skriptmenge: Name der Skriptmenge.
- Skriptgruppe: Name der Skriptgruppe.
- Skript: Name der Skriptreferenz, welcher der Nummernkreis zur Bearbeiterermittung zugeordnet ist.

Ein **Doppelklick** auf einen Eintrag in der Liste öffnet nach einem Wechsel zur Perspektive [Vorgangssteuerung](https://hilfe.gadsys.de/asyshilfe/doku.php?id=adm6:vgs:uebersicht) die entsprechende Skriptreferenz im Bearbeitungsbereich. Dort können Änderungen an der Zuordnung einer Bearbeiterermittung vorgenommen werden.

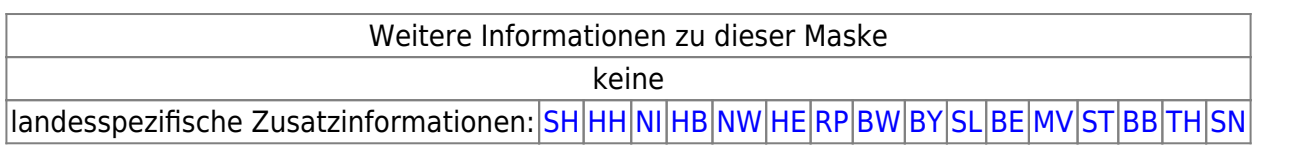

#### [1\)](#page--1-0)

[4\)](#page--1-0)

Die Wurzel des kompletten Baums ist der Standort 'Hauptknoten IKA', ihm sind u.a. die 16 Knotenstellen der Bundesländer als Unterstandorte zugeordnet.  $2)$ 

Dabei ist zu beachten, dass bei Nutzern mit mehreren Profilzuordnungen die Summe der Rechte aus allen Profilen gilt. Das gleiche Recht kann dabei parallel aus mehr als einem Profil erwachsen. Damit ein Recht für einen Nutzer nicht gilt, darf es in keinem der zugeordneten Profile vergeben sein! [3\)](#page--1-0)

Betroffen hiervon sind Abfragen, die nicht als interne Abfragen gekennzeichnet sind, also freie Abfragen, QS-Abfragen und Auswertungsabfragen

Der vollständige Name aus Fachobjektemodellklasse.Attributname [5\)](#page--1-0) , [6\)](#page--1-0)

Zu finden links oben über der Liste oder mittels Rechtsklick in die Liste im sich öffnenden Pop-Up-Menü

From: <https://hilfe.gadsys.de/asyshilfe/>- **ASYS-Onlinehilfe**

Permanent link: **<https://hilfe.gadsys.de/asyshilfe/doku.php?id=adm6:sin:nummerkreise>**

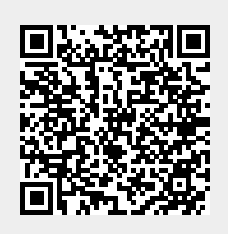

Last update: **2021/06/28 12:28**